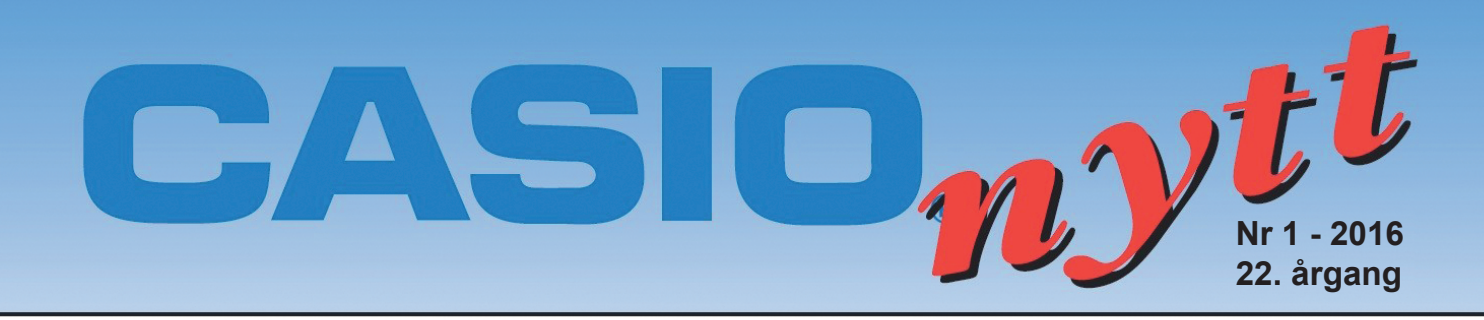

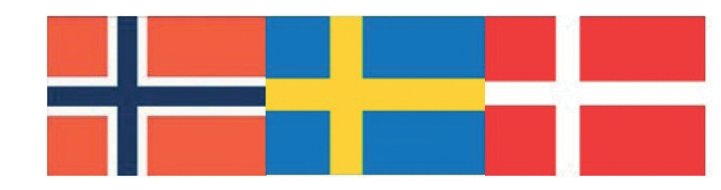

# Arena for skandinaviske realfaglærere

#### **CASIO CLASSWIZ HÅNDTERER STORE TALL PÅ EN IMPONERENDE MÅTE Av: Tor Andersen**

De aller fleste kjenner historien om oppfinnelsen av sjakkspillet og belønningen som oppfinneren ba om. Han ville ha ett riskorn i den første ruten på sjakkbrettet, det dobbelte antall riskorn i neste rute og så videre med dobling av antall riskorn for hver rute utover på brettet. Herskeren syntes dette var en beskjeden belønning. Men hvor mange riskorn blir det til sammen?

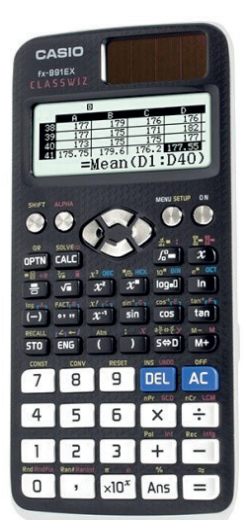

## **OPPGAVELØSNING MED FX-991EX CLASSWIZ**  Av:Bjørn Bjørneng

I dette nummeret av Casionytt vil vi benytte den nye vitenskapelige kalkulatoren til Casio: Classwiz fx 991 ex. Det meste av stoffet er også aktuelt for de andre casiokalkulatorene.

I den første artikkelen vil vi foreslå et undervisnings-opplegg om derivasjon. Dette opplegger vil være aktuelt for de fleste videregående kurs i matematikk.

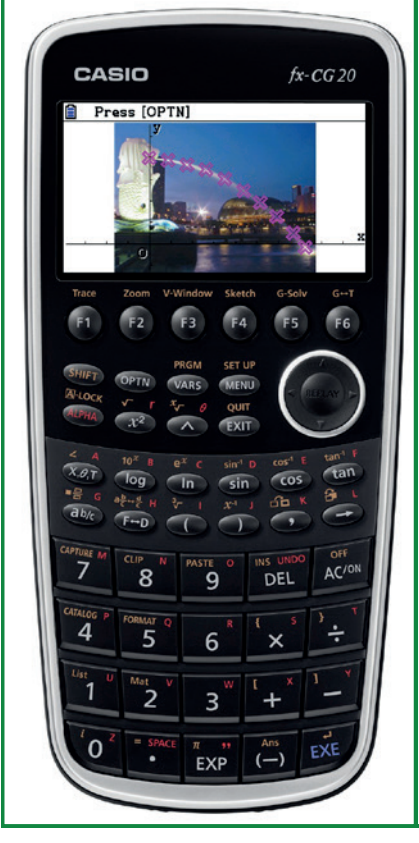

## **BIG NUMBERS.**

Av:Anders Jonsson Fra vårt Svenske avdelingskontor har vi mottatt en artikkel som tar for seg store tall i kombinatorikk. Lærer Anders Jonsson, som til dagen jobber som matematik och fysikklærer på AWPE - räddningsgymnasium i Torpshammar ,har laget et program som tar for seg store tall. I Sverige er programmering fortsatt en del av pensum i videregående skole. Dersom noen skulle ha interesse av programmet kan vi sende dette som filer for nedlastning. Ta kontakt med redaksjonen for Casionytt eller direkte med Casio.se

**FORNØYDE FAGSKOLE-STUDENTER LØSER OPP-GAVER MED CLASSWIZ:**  Av: Bjørn Bjørneng

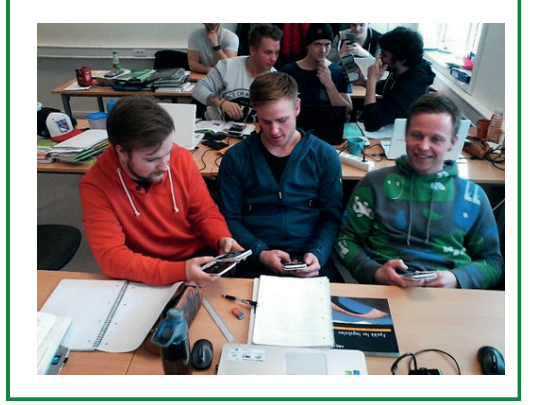

**MARSIPANKULE MED SJOKOLADETREKK. SENTRUMSSKIVE ELLER SKALK? Av: Tor Andersen**

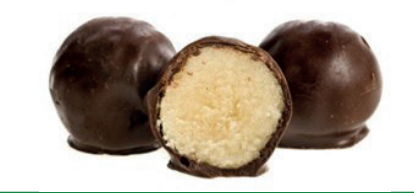

#### **CASIO CLASSWIZ HÅNDTERER STORE TALL PÅ EN IMPONERENDE MÅTE Av: Tor Andersen**

De aller fleste kjenner historien om oppfinnelsen av sjakkspillet og belønningen som oppfinneren ba om. Han ville ha ett riskorn i den første ruten på sjakkbrettet, det dobbelte antall riskorn i neste rute og så videre med dobling av antall riskorn for hver rute utover på brettet. Herskeren syntes dette var en beskjeden belønning. Men hvor mange riskorn blir det til sammen? Greier Casio Classwiz å finne svaret? Den er jo tross alt kun 90 g.

Vi summerer antall riskorn i alle de 64 rutene på sjakkbrettet. Da får vi

$$
1 + 2 + 2^2 + 2^3 + \dots + 2^{63} = \sum_{n=0}^{63} 2^n
$$
 På ClassWiz ser dette slik ut.

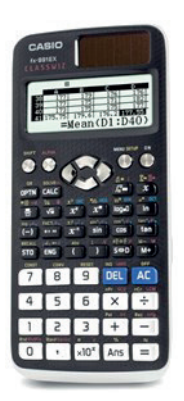

Det finnes en spesiell framgangsmåte for å finne et enklere uttrykk for denne summen. Vi kaller summen for *s.* Da får vi at

$$
2 \cdot s = 2 + 2^2 + 2^3 + 2^4 + \dots + 2^{64} =
$$
  
 
$$
s - 1 + 2^{64} \text{ altså } s = 2^{64} - 1
$$

Kontroll på ClassWiz bekrefter svaret.

 $1.844674407\times 10^{19}$ 

反同

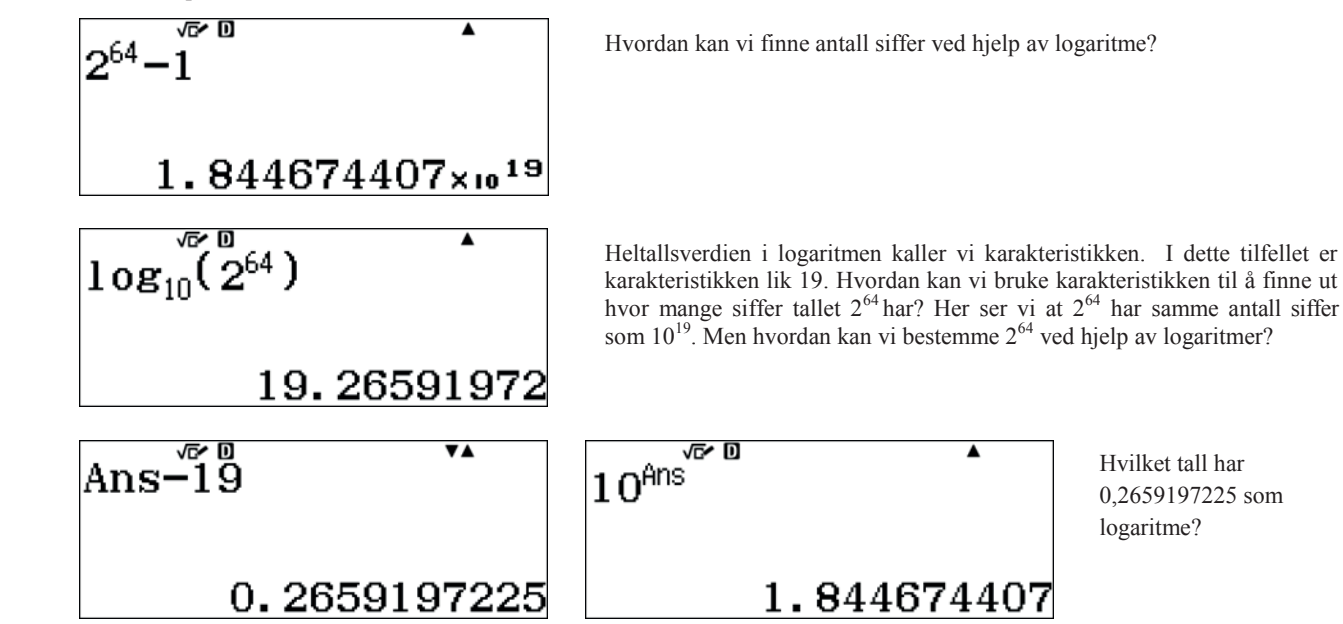

Hvilket tall har 0,2659197225 som logaritme?

Men hvor mye ris er det egentlig snakk om? Er det mulig å tegne et bilde av hvor mye ris 1,844674407 x 10<sup>19</sup> riskorn faktisk er? La oss prøve. Riskyndige har fortalt meg at et vanlig riskorn er 25 mg. Det betyr at risen på sjakkbrettet har masse 1,844674407 x  $10^{19}$  x 25 mg = 4,611686018 x 10<sup>20</sup> mg = 4,611686018 x 10<sup>17</sup> g = 4,611686018 x 10<sup>14</sup> kg = 4,611686018 x 10<sup>11</sup> tonn.

Den årlige produksjonen av ris er omtrent 750 millioner tonn. Så hvor mange års produksjon (med dagens produksjon) må vi legge på sjakkbrettet? Kan det være et godt bilde på hvor mye ris det er snakk om?

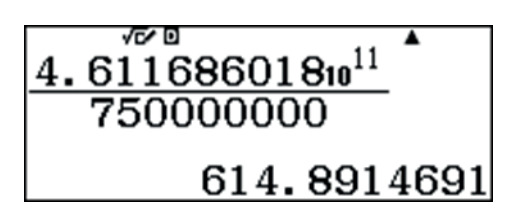

Bortimot 615 års risproduksjon! Eller finnes det andre og bedre sammenligninger som anskueliggjør hvor mye ris 1,844674407 x 1019 riskorn er? Vi utfordrer leserne.

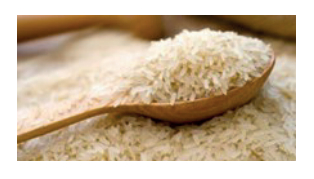

Med sin raske prosessor og høyoppløselige skjerm, er kraftpluggen ClassWiz et uunnværlig hjelpemiddel i matematikktimer med spennende utforskning av tall med store verdier.

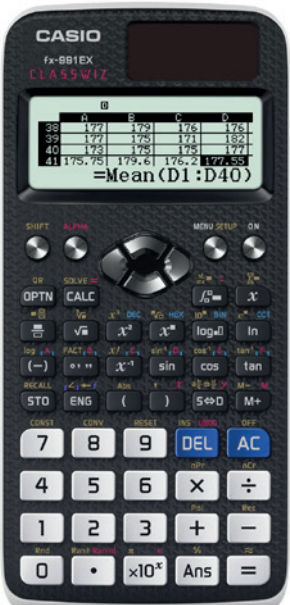

## **I dette nummeret av Casionytt vil vi benytte den nye vitenskapelige kalkulatoren til Casio: Classwiz fx 991 ex. Av: Bjørn Bjørneng**

Det meste av stoffet er også aktuelt for de andre casiokalkulatorene.

I den første artikkelen vil vi foreslå et undervisnings-opplegg om derivasjon. Dette opplegger vil være aktuelt for de fleste videregående kurs i matematikk. Vi vil også vise hvordan en kan bestemme verdien til e, grunntallet i det naturlige logaritme-systemet og hva som er så spesielt med funksjonen e<sup>x</sup>. Dersom vi ved hjelp av en kalkulator kan få elever til selv å finne fram til matematiske sammenhenger vet vi at læringsutbytte er mye bedre enn om de får dette fortalt.

Noen eksempler på oppgaver i sannsynlighetsregning løser vi raskt og enkelt på denne lille kalkulatoren. Vi oppfordrer matematikklærere og ikke minst elever til å utforske de mange mulighetene i menyene som en kan finne på disse lommeregnerne, dere vil bli overrasket.

#### **DERIVASJON :**

Den deriverte til en funksjon f(x) defineres ved :

$$
\lim_{\Delta x \to 0} \frac{f(x + \Delta x) - f(x)}{\Delta x}
$$

og slik presenteres det i de fleste lærebøker som utgangspunkt for å bestemme formler for den deriverte til diverse funksjoner.

$$
\approx \frac{f(x+\Delta x) - f(x-\Delta x)}{2\Delta x}
$$
 ved å velge en liten  $\Delta x$  feks 0.01 evt 0.001  
Den deri-

verte representerer stigningstallet veldig lokalt og vi kan med en kalkulator regne ut dette med god tilnærming ved y'

**POLYNOMFUNKSJONER :** Vi starter med x<sup>2</sup> og ber elevene regne ut :

$$
\begin{array}{c|c}\n2.01^{\frac{\sqrt{6}0}{2}}-1.99^2 \\
\hline\n0.02\n\end{array}
$$
\n
$$
\begin{array}{c|c}\n3.01^{\frac{\sqrt{6}0}{2}}-2.99^2 \\
\hline\n0.02\n\end{array}
$$
\n
$$
\begin{array}{c|c}\n5.01^{\frac{\sqrt{6}0}{2}}-4.99^2 \\
\hline\n0.02\n\end{array}
$$

For  $x = 2$  er y' = 4 for  $x = 3$  y'= 6 osv. Altså for  $f(x) = x^2$  får vi  $f'(x) = 2x$ 

Hva så med  $x^3$ 

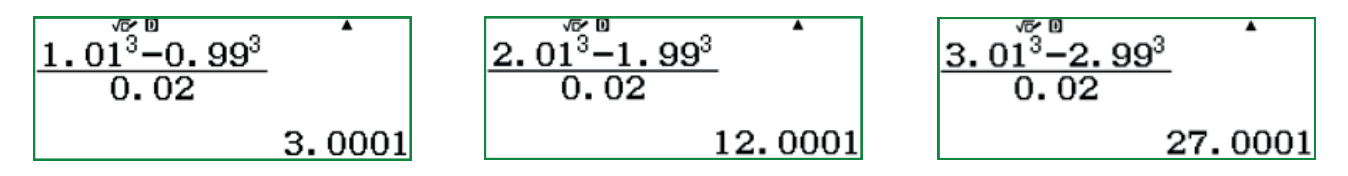

Be elevene fylle inn følgende tabell og se om de kan foreslå  $(x^3)$ '  $\approx$ 

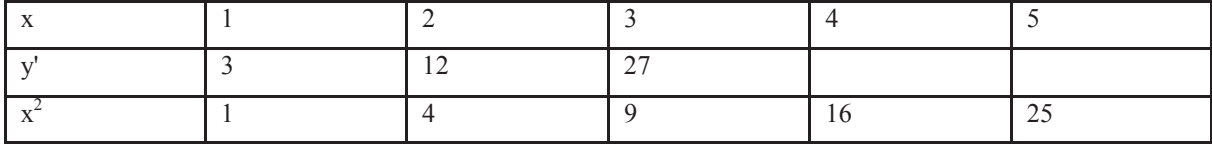

Klarer elevene nå å se sammenhengen?  $(x^3)' = 3x^2$ 

For  $f(x) = x^4$  lager vi en tilsvarende tabell :

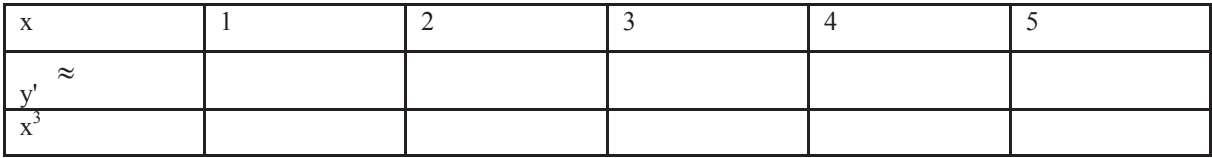

Etter en slik gjennomgang bør elevene ha en bedre forståelse for  $(x^n)' = n x^{n-1}$ 

En liten utfordring : Hva er den

1 3

Svaret bør være  $\frac{1}{2^2}$ 

 for x = 3 : 1 *x* i følge (xn )' = n xn-1 så dette er ok. Vi oppfordrer dere til å prøve å finne den deriverte til 3 1 1 , . *x osv x x*

## **DEN DERIVERTE TIL FUNKSJONEN a<sup>x</sup>**

Vi undersøker først funksjonen  $2^x$  og  $3^x$  og finner tilnærmet verdi for y'

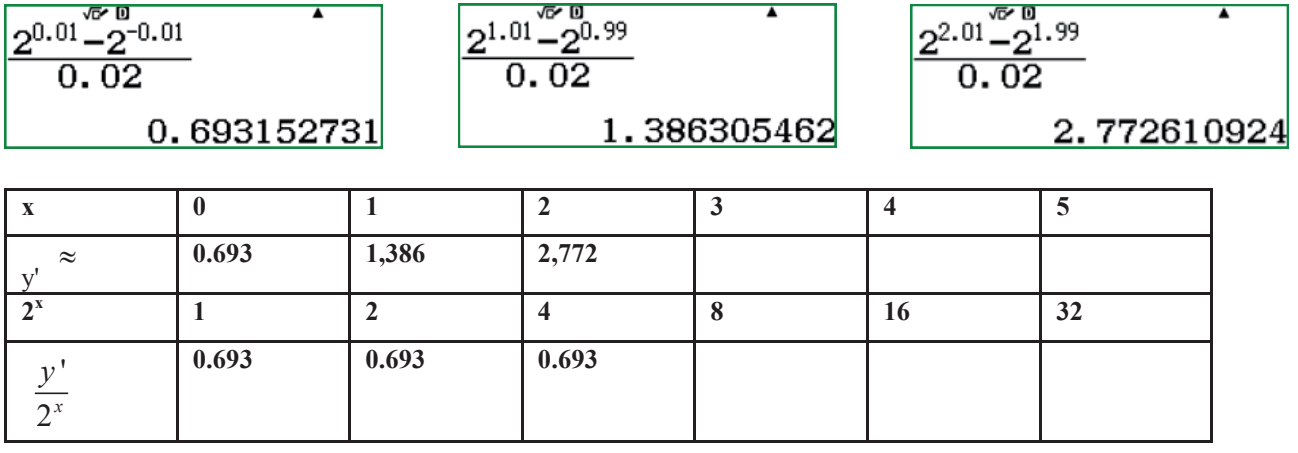

Det ser ut til at  $(2^{x})' = 0.693 \cdot 2^{x}$ Hva med  $3^x$ 

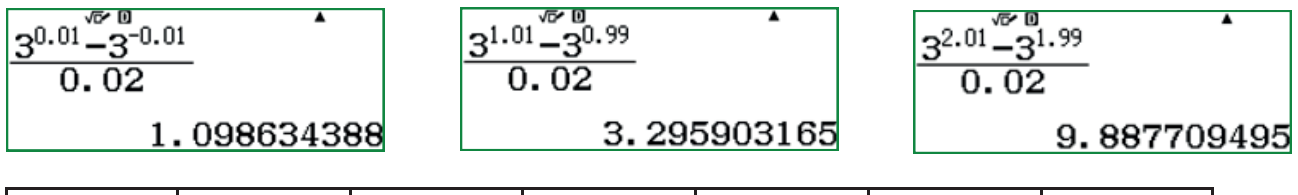

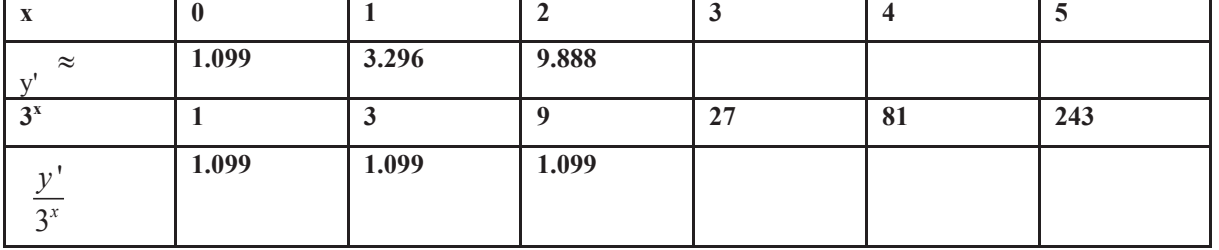

Her ser det ut til at  $(3^{x})' = 1.099 \cdot 3^{x}$ Da bør det være et tall a mellom 2 og 3 som er slik at  $(a^x)' = a^x$ 

Vi benytter definisjonen til den deriverte ;

$$
\lim_{\Delta x \to 0} \frac{a^{x+\Delta x} - a^x}{\Delta x} = a^x \lim_{\Delta x \to 0} \frac{a^x a^{\Delta x} - a^x}{\Delta x} = a^x \lim_{\Delta x \to 0} \frac{a^{\Delta x} - 1}{\Delta x} = a^x;
$$
\n
$$
\lim_{\Delta x \to 0} \frac{a^{\Delta x} - 1}{\Delta x} = 1 \Leftrightarrow \lim_{\Delta x \to 0} (a^{\Delta x} - 1) = \lim_{\Delta x \to 0} \Delta x \Leftrightarrow \lim_{\Delta x \to 0} a^{\Delta x} = \lim_{\Delta x \to 0} (1 + \Delta x)
$$
\n*Vi opphayer begge sider i*  $\frac{1}{\Delta x}$ ; *a* =  $\lim_{\Delta x \to 0} (1 + \Delta x)^{\frac{1}{\Delta x}}$ 

Velger vi:  $\Delta x = \frac{1}{10}$ kan vi raskt finne grenseverdien til a som betegnes e Eulers tall.

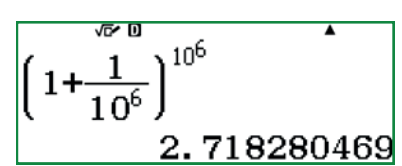

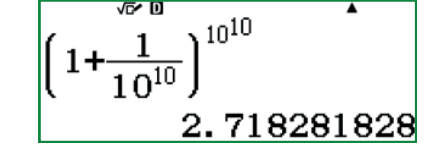

Dette er den beste tilnærming vi får på en kalkulator. I Norge har vi huskeregel 2,7 ibsenibsen da 1828 er Ibsens fødselsår. de neste desimalene er for øvrig 459….

Tallet e med 30 desimaler: 2,718281828459045235602874713527……..for de som er interessert

Deriverer vi a  $^x$  som  $e^{xlna}$  $)=ln 2 2^{x}$  og  $(3^{x})=ln 3 3^{x}$ 

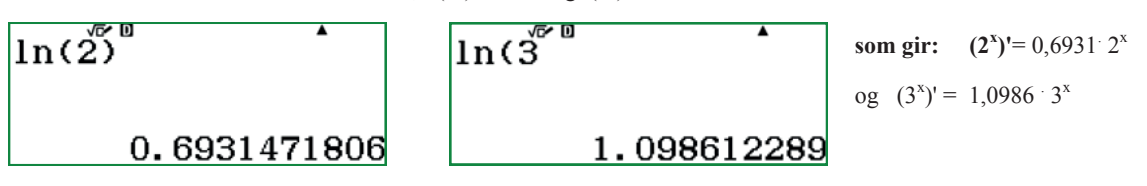

Numerisk derivasjon på en liten kalkulator er faktisk gøy og rimelig nøyaktig.

#### **Fra vårt Svenske avdelingskontor har vi mottatt en artikkel som tar for seg store tall i**

**kombinatorikk.** Lærer Anders Jonsson, som til dagen jobber som matematik och fysikklærer på AWPE -

räddningsgymnasium i Torpshammar ,har laget et program som tar for seg store tall. I Sverige er programmering fortsatt en del av pensum i videregående skole. Dersom noen skulle ha interesse av programmet kan vi sende dette som filer for nedlastning. Ta kontakt med redaksjonen for Casionytt eller direkte med info@casio.se Anders sier om seg selv:

. I grunden är jag civilingenjör och tog min examen på CTH 1995, Teknisk Fysik - inriktning Tillämpad Matematik. Av en slump kom jag över en casio fx-CG20 under en period i livet när jag hade lite tid över för annat än huset och familjen, och förvånades över vilken kapacitet den har.

Inom matematik är det många saker som fångar mitt intresse, t.ex. kombinatorik. Tyvärr så växer storleken på talen väldigt snabbt vid kombinatoriska problem och begränsar därför användandet av miniräknaren, t.ex. går det inte att slå 70! på miniräknaren. Av just den anledningen ville jag göra ett program där jag räknade ut *n!* för tal större än 69 - och samtidigt lära mig lite om programmering på Casio fx-CG20. När jag ändå var igång så gjorde jag programmet så att man även kan räkna ut permutationer och kombinationer.

#### **Installation och användning**

Programmet BIGNUM består av 4 filer;

BIGNUM.g3m som är själva huvudprogrammet

INTTOSTR.g3m en subrutin som gör om ett heltal till en vanlig sträng av siffror.

INTTOEXP.g3m en subrutin som gör om ett heltal till en sträng av upphöjda siffror.

INTTOBAS.g3m en subrutin som gör om ett heltal till en sträng av småväxta siffror.

Stoppa in dessa filer i miniräknaren och exekvera programmet BIGNUM. Programmet är skrivet så att man får upp en meny där man kan välja vilket alternativ man vill göra.

Följande 6 alternativ finns på menyn. Här med exempel.

- 1:n! n-fakultet. Ex. På hur många sätt kan 5 personer ställa sig i en kö? Svar: 5!=5∙4∙3∙2∙1
- $2:\pi^r$  n upphöjt till r. Ex. På hur många sätt kan vi plocka 3 godisar ur en påse med 5 olika sorter och minst 3 av varje sort? Svar:  $5^3 = 125$
- 3:nPr Antal r-permutationer av n. Ex. På hur många sätt kan 3 personer ställa sig i en kö om vi har 5 st att välja på? Svar: 5P3 = 5!/(5-3)!= 60
- 4:nCr Antal r-kombinationer av n. Ex. På hur många sätt kan vi bilda en grupp på 3 personer om vi har 5 st att välja på? Svar: 5C3 =5!/3!/(5-3)!=10
- 5:About Mitt namn och datum när jag gjorde programmet

6.Exit Avsluta...

Så här ser menyn ut på miniräknaren när vi startat programmet:

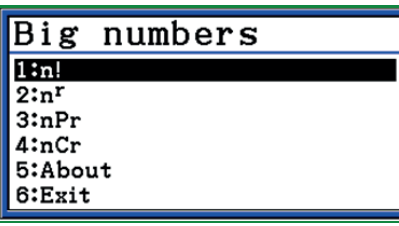

För funktionalitet på miniräknaren motsvarande alternativ 1, 3, och 4, (i Run-Matrix-Mode) så tryck i tur och ordning på tangenterna  $\text{CPTN}$ , <F6> och <F3>

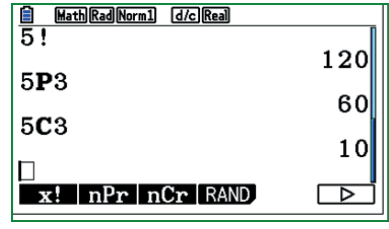

Körningsexempel där vi provar först alternativ 1 och sen alternativ 4. Läs rad för rad i tabellen nedan.

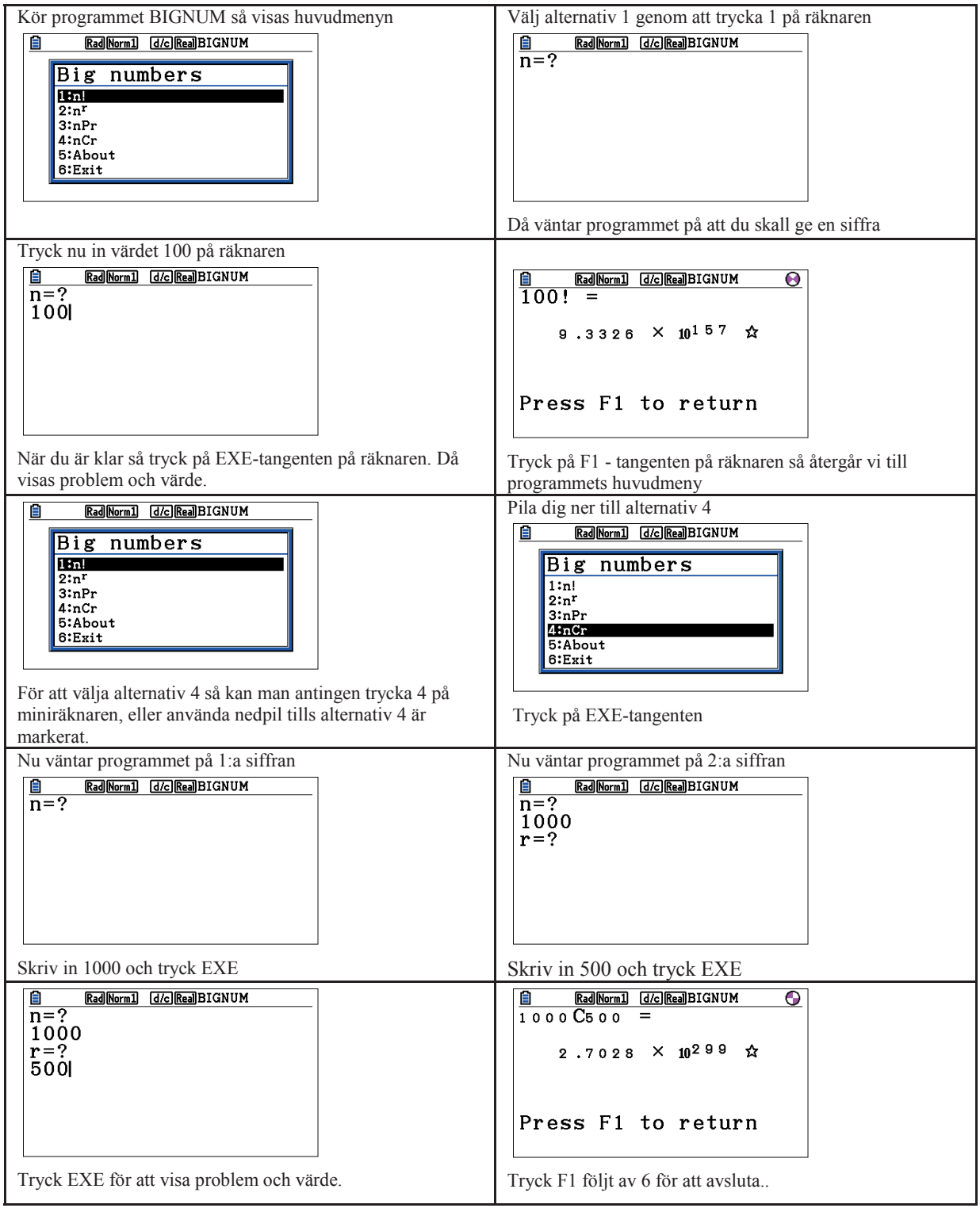

## **Hur är koden uppbyggd**:

Vad är det då som händer, miniräknaren kan ju inte räkna med så stora tal. Tricket är att jag betraktar talen som skrivna i grundpotensform. Dvs ett tal *t* kan skrivas som *t = a∙10<sup>b</sup>* där *1≤ a< 10*. Programmet håller reda på variablerna *a* och *b* var för sig - utan att arbeta med stora tal som *t*.

När programmet ska presentera resultatet så skrivs alltihop som en sträng på displayen, liknande exempelkörningarna ovan.

Man kan säga att huvudprogrammet i stora drag är uppbyggt av sektioner. En startdel som innehåller kommentarer och initiering av variabler samt kommandot Menu för att få en meny.

Sen följer 4 sektioner som alla hanterar varsitt menyval, (de 4 första). I dessa sektioner läser programmet in värden till de globala variablerna N och R varefter jag anropar subprocedurer för att skriva om dessa tal till strängar på olika former. (För n! används bara variabeln N). I samtliga dessa sektioner påbörjas den svars-sträng som så småningom kommer att skrivas ut på skärmen. Svars-strängen är lagrad i Str 1. Dessutom beräknas talet *s* som är logaritmen av det tal *t* som efterfrågas, se matematik-avsnittet. Talet s finns lagrat i variabeln S.

Därefter kommer utskriftssektionen och det är där jag använder mig av variabeln S för att i tur och ordning beräkna och skriva *a*, ×,

10, och *b* till strängen Str 1. Efter att strängen har skrivits ut så kommer programmet till en loop som väntar på att användaren ska trycka F1, först då kommer

I resten av programmet finns en del som hanterar "About" - alternativet, dvs. mitt namn. En del som hanterar felhantering och till sist en del som hanterar "Exit"-alternativet, dvs. avslut.

Varför är det då 4 filer istället för en? Det finns mig veterligen ingen inbyggd funktion på fx-CG20 för att konvertera heltal till strängar och den bästa metod jag kunde komma på var att göra separata subrutiner för varje behov. Notera i exemplen ovan att siffrorna kan ha normalt utseende, vara upphöjda, och nedsänkta. De två sistnämnda alternativen är tänkt att förstärka intrycket av exponent och bas, eftersom svaren ges i grundpotensform.

## **Koden för Menyn**

Menu "Big numbers","nChar!",2,"n\_rad\_",3,"nPr",4,"nCr",5,"About",7,"Exit",9 I tur och ordning betyder dessa parametrar: "Big numbers" anger namnet på programmet. "nChar!" visar 1:a menyalternativet "n!" 2 anger hopp till Lbl 2 - sektion 2 - om man väljer 1:a alternativet. "n\_rad\_" visar 2:a menyalternativet "n<sup>r</sup>" 3 anger hopp till Lbl 3 - sektion 3 - om man väljer 2:a alternativet. "nPr" visar 3:e menyalternativet "nPr" 4 anger hopp till Lbl 4 - sektion 4 - om man väljer 3:e alternativet. "nCr" visar 4:e menyalternativet "nCr" 5 anger hopp till Lbl 5 - sektion 5 - om man väljer 4:e alternativet. osv för de sista alternativen

man tillbaks till huvudmenyn varefter man kan fortsätta eller avsluta.

#### **Koden för menyvalet** *n!*

"n="?->N Jag läser in ett värde och lägger det till variabeln N.

N->T:Prog "INTTOSTR" Jag kopierar samma värde som finns i N till variabeln T. Därefter anropas subrutinen INTTOSTR som har till uppgift att göra om heltalet i T till en sträng, (komihåg att alla variabler är globala och kan användas överallt), som lagras i Str 11

StrJoin(Str 1,Str 11)->Str 1 Innehållet i Str 1 läggs ihop med innehållet i Str 11 och resultatsträngen skrivs till Str 1. Nu är Str 1 från början en tom sträng.

StrJoin(Str 1,"! = ")->Str 1 Innehållet i Str 1 läggs ihop med strängen "! = " och resultatsträngen skrivs till Str 1. Notera att om vi hade matat in värde n=100 så innehåller strängen Str 1 värdet "100! = " som i exemplen.

If StrLen(Str 1)>8:Then Goto 8:IfEnd Det här är en felkontroll. Om Str 1 är längre än 8 tecken, dvs om N innehåller mer än 5 tecken, så hoppar vi till Lbl 8 - felhanteringsavsnittet.

Varför är detta fel? Jo det tog helt enkelt för lång tid (med för stora tal) för att jag skulle vara nöjd.

Sigma(log K,K,1,N,1)->S Med det här kommandot utför jag summationen av log K, med K som summationsindex, och K går från 1 till N med steget 1.

Goto 6 Nu hoppar vi till Lbl 6 - utskriftsavsnittet.

#### **Hur funkar det matematiskt och vad händer i utskriftssektionen**

För den som inte vill läsa detta går det bra att hoppa över, men för att förstå koden bör man förstå matematiken bakom.

Definiera *s = lg(t)* , det gäller då att *s = lg(t) = heltalsdel.decimaldel = h + d* . Där *s* består av en heltalsdel *h* och en decimaldel *d* som inte båda kan vara noll samtidigt för  $t > 1$ .

Ett tal *t* kan då skrivas *t = 10lg(t) = 10<sup>s</sup> = 10h+d = 10<sup>h</sup> ∙10d = a∙10<sup>h</sup>* där *1 ≤ a < 10* För de olika menyvalen räknar jag ut *s* i respektive sektionsdel innan jag hoppar till utskriftsdelen.

Alt 1. *n! = n∙(n-1)∙...∙1* för positiva heltal n.

$$
s = \lg t = \lg n! = \lg \left[ n \cdot (n-1) \cdot \ldots \cdot 1 \right] = \lg n + \lg (n-1) + \ldots + \lg 1 = \sum_{k=1}^{n} \lg k
$$

Alt 2.  $n' = n \cdot n \cdot ... n$  *r* gånger .  $s = lg(t) = lg(n') = r \cdot lg(n)$ .

Alt 3. 
$$
nPr = \frac{n!}{(n-r)!} = \frac{n \cdot (n-1)(n-2) \cdot ... \cdot 1}{(n-r)(n-r-1) \cdot ... \cdot 1} = n \cdot (n-1) \cdot ... \cdot (n-r+1)
$$

för positiva heltal n och r som uppfyller *r ≤ n* .

$$
s = \lg t = \lg \left\lfloor \frac{n!}{(n-r)!} \right\rfloor = \lg \left\lfloor n \cdot (n-1) \cdot \ldots \cdot (n-r+1) \right\rfloor = \sum_{k=n-r+1}^{n} \lg k
$$
  
Alt 4. nCr=
$$
\binom{n}{r} = \frac{n!}{r!(n-r)!} = \frac{n \cdot (n-1) \cdot \ldots \cdot (n-r+1)}{r \cdot (r-1) \cdot \ldots \cdot 1}
$$

för positiva heltal n och r som uppfyller  $r \leq n$ .

$$
s = \lg t = \lg \left[ \frac{n \cdot (n-1) \cdot \ldots \cdot (n-r+1)}{r \cdot (r-1) \cdot \ldots \cdot 1} \right] = \lg \left[ n \cdot (n-1) \cdot \ldots \cdot (n-r+1) \right] +
$$

$$
-\lg \left[ r \cdot (r-1) \cdot \ldots \cdot 1 \right] = \sum_{k=n-r+1}^{n} \lg k - \sum_{k=1}^{r} \lg k
$$

Kod för att t.ex beräkna  $g = \sum \n\frac{1}{\sigma} k$  ges av anropet Sigma(log K, K, 1, N, 1)->S 1 lg *n k*  $s = \sum \lg k$  $=\sum_{k=1}$ 

Kod för att t.ex beräkna 
$$
s = \sum_{k=n-r+1}^{n} \lg k - \sum_{k=1}^{r} \lg k
$$
ges av anropet

Sigma(log K,K,N-R+1,N,1)-Sigma(log K,K,1,R,1)->S

För att beräkna och skriva talet  $a = 10^d = 10^{decimal delen av s}$  (se ovan) så notera att detta tal i sin tur är ett tal bestående av en heltalsdel och en decimaldel, t.ex skulle *a* kunna vara 1,23456789. I programmet hanteras detta genom att först plocka ut *heltalsdelen av a*, som sen skrivs till sträng:

10^(Frac S)->R

Int R->T:Prog "INTTOBAS"

Sedan kontrolleras om decimaldelen är skild från noll, (vilket den oftast är) och då plockar jag ut de 4 signifikantaste delarna *av decimaldelen av a*, och skriver till sträng:

10000\*(Frac R)->R

Int R->T:Prog "INTTOBAS"

Strängen " × 10" skrivs med kommandot: StrJoin(Str 1," \*  $(10)$ ] ->Str 1 Slutligen skall *h = heltalsdelen av s* skrivas som en exponent (efter basen 10) Int S->T:Prog "INTTOEXP"

#### **Marsipankule med sjokoladetrekk. Sentrumsskive eller skalk? Av: Tor Andersen**

Formelen for overflaten til et omdreiningslegeme er:

Formelen for overflaten til et omdreiningslegeme er:

\n
$$
S = \int_{a}^{b} 2\pi y \sqrt{1 + \left(\frac{dy}{dx}\right)^{2}} dx
$$
\nFor ei kule med radius 1 får vi:

\n
$$
S = \int_{-1}^{1} 2\pi \sqrt{1 - x^{2}} \sqrt{1 + \left(\frac{-x}{\sqrt{1 - x^{2}}}\right)^{2}} dx
$$
\nMerk at

\n
$$
y = \sqrt{1 - x^{2}} \implies \frac{dy}{dx} = \frac{-x}{\sqrt{1 - x^{2}}}
$$

 $4\pi r^2$ . Vi repeterer at overflaten til ei kule med radius  $r$  er  $4\pi r^2$  Verifiserer formelen på ClassPad:

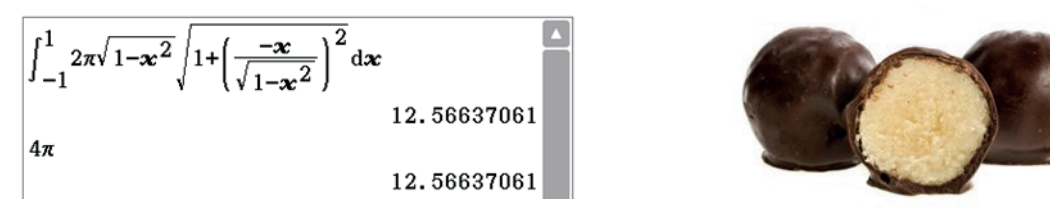

Vi har en marsipankule med sjokoladetrekk. Radius er 1 (lengdeenhet). Så skjærer vi marsipankula i jevntjukke skiver. Hvilken skive har mest sjokolade? Er du glad i sjokolade? Vil du foretrekke en skive som ligger nær sentrum? Eller er det kanskje skalken som har mest sjokolade? La oss snitte kula gjennom sentrum og la skivetykkelsen være ¼. Arealet til hinnen med sjokolade blir da:

$$
\int_{0}^{\frac{1}{4}} 2\pi \sqrt{1-x^2} \sqrt{1+\left(\frac{-x}{\sqrt{1-x^2}}\right)^2} dx
$$
 1.570796327

Vi sammenligner med naboskiven med samme tykkelse.

$$
\int_{\frac{1}{4}}^{\frac{1}{2}} 2\pi \sqrt{1-x^2} \sqrt{1+\left(\frac{-x}{\sqrt{1-x^2}}\right)^2} dx
$$
\n1.570796327

Kanskje litt overraskende? Samme sjokoladeareal. Hva så med skalken? *Dersom du ikke har marsipankuler med* 

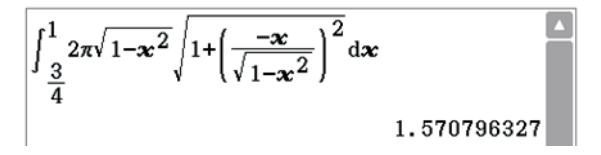

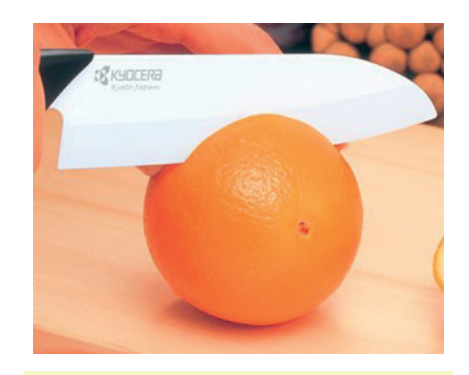

*sjokoladetrekk, kan du for eksempel bruke en appelsin som konkretiseringsverktøy. En kuleformet sådan. Kutt appelsinen i jevntjukke skiver. Gjør sammenligninger.*

Det ser ut som om arealet til sjokoladetrekket er uavhengig av hvor vi skjærer ut kuleskivene. Sentrumsskive eller skalk – like mye sjokolade. Så lenge skivene har samme tykkelse. En generalisering (riktignok for tilfellet kule med radius 1) får vi ved å sammenligne

$$
\int_{a}^{b} 2\pi \sqrt{1-x^2} \sqrt{1+\left(\frac{-x}{\sqrt{1-x^2}}\right)^2} dx \text{ med } \int_{b}^{2b-a} 2\pi \sqrt{1-x^2} \sqrt{1+\left(\frac{-x}{\sqrt{1-x^2}}\right)^2} dx \text{ Her forutsetter vi at } -1 < a < 1, -1 < b < 1
$$
 og  $a < b$ 

Dette er to naboskiver med samme tykkelse, nemlig  $(b - a)$ . La oss forenkle den stygge integranden.

$$
2\pi\sqrt{1-x^2}\sqrt{1+\frac{x^2}{1-x^2}} = 2\pi\sqrt{1-x^2+x^2} = 2\pi
$$
 Da er jo saken klar.  
\n
$$
\int_a^b 2\pi dx = \int_a^b 2\pi x = 2\pi(b-a) \text{ og } \int_b^{2b-a} 2\pi dx = \int_b^{2b-a} 2\pi x = 2\pi(2b-a-b) = 2\pi(b-a)
$$

Vi kan konkludere med at arealet til sjokoladehinnen er  $2\pi \cdot$  (tykkelsen til kuleskiva)

. Gjelder når radius til kula er 1 (lengdeenhet). Det betyr at

$$
\int_{0}^{\frac{1}{4}} 2\pi \sqrt{1-x^2} \sqrt{1+\left(\frac{-x}{\sqrt{1-x^2}}\right)^2} dx = \int_{\frac{1}{4}}^{\frac{1}{2}} 2\pi \sqrt{1-x^2} \sqrt{1+\left(\frac{-x}{\sqrt{1-x^2}}\right)^2} dx = 2\pi \cdot \frac{1}{4} = \frac{\pi}{2} \approx 1,570796327
$$

La oss studere en deilig sjokoladebedekket marsipankule med radius . *r* I dette generelle tilfellet blir integranden

$$
2\pi\sqrt{r^2 - x^2} \sqrt{1 + \left(\frac{-x}{\sqrt{r^2 - x^2}}\right)^2} = 2\pi\sqrt{r^2 - x^2} \sqrt{1 + \frac{x^2}{r^2 - x^2}} = 2\pi\sqrt{r^2 - x^2 + x^2} = 2\pi r
$$

Kanskje ikke så overraskende? En kjapp kontroll gir nemlig

$$
\int_{-r}^{r} 2\pi r \, dx = \int_{-r}^{r} 2\pi r (r - (-r)) = 2\pi r \cdot 2r = 4\pi r^{2}. \quad \text{Some for event.}
$$

Så til slutt en marsipankuleskive med tykkelse  $(b - a)$ . Da får vi at arealet til sjokoladehinnen er

$$
S = \int_{a}^{b} 2\pi r \, dx = \int_{a}^{b} 2\pi r \, dx = 2\pi r (b - a).
$$
 Greit å ha en formel som kan avgjøre diskusjonen om hvilken

skive som har mest sjokolade. Skalk eller sentrumskive er hipp som happ, så lenge skivene har samme tykkelse. Det blir en sann nytelse å boltre seg med CAS-verktøy. Hvor mange kvadratcentimeter sjokolade kan du slikke på dersom marsipankula har radius 5 cm og skiven du har skåret ut, har tykkelse 2 cm?

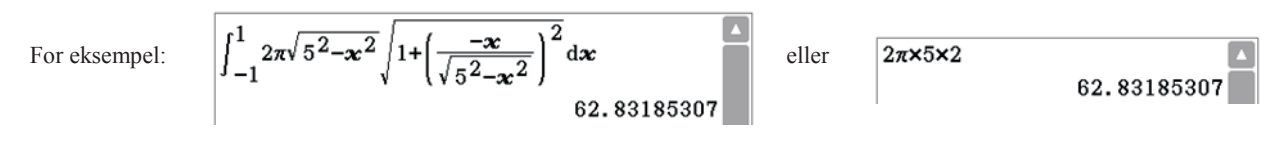

To pi ganger radius ganger skivetykkelse.

Hva så med skalken? For eksempel:

\n
$$
\int_{-5}^{-3} 2\pi \sqrt{5^2 - x^2} \sqrt{1 + \left(\frac{-x}{\sqrt{5^2 - x^2}}\right)^2} \, dx
$$
\n62.83185307

Så starter diskusjonen om sjokoladevolum. Send oss gjerne en artikkel.

#### **Fornøyde fagskolestudenter løser følgende oppgaver med sin CLASSWIZ:**  Av: Bjørn Bjørneng

**Oppgave 1.** Du sak lage en parallellkobling med to motstander, den ene er på 80 ohm. Hva er motstanden på den andre når resultantmotstanden er 48 ohm.

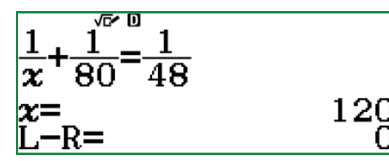

**Oppgave 2.** Bestem nullpunkt og ekstremalpunkt til grafen  $f(x) = 12x^2 - 50x + 30$  Setter a= 12, b = -50 og c = 30 inn i grafmenyen

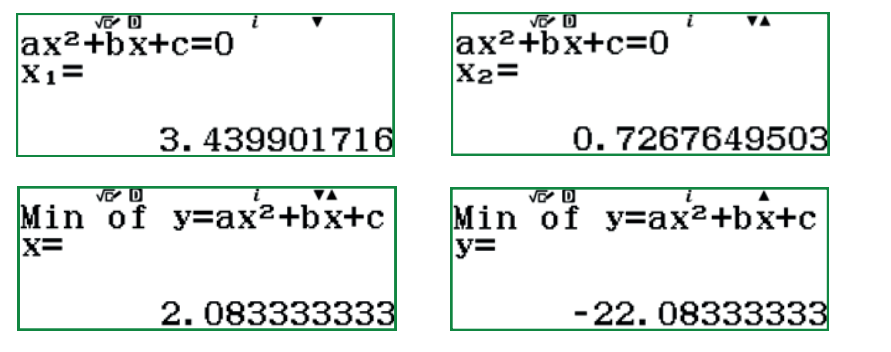

 $f(x) = 0$  for  $x = 3,44$  og  $x = 0,73$ og har minste verdi for  $x = 2.08$ og  $f(2,08) = -22,08$ 

**Oppgave 3.** Veksling mellom binære tall og desimaltall 1) hva er 100111011 binært i 10 tallsystemet.

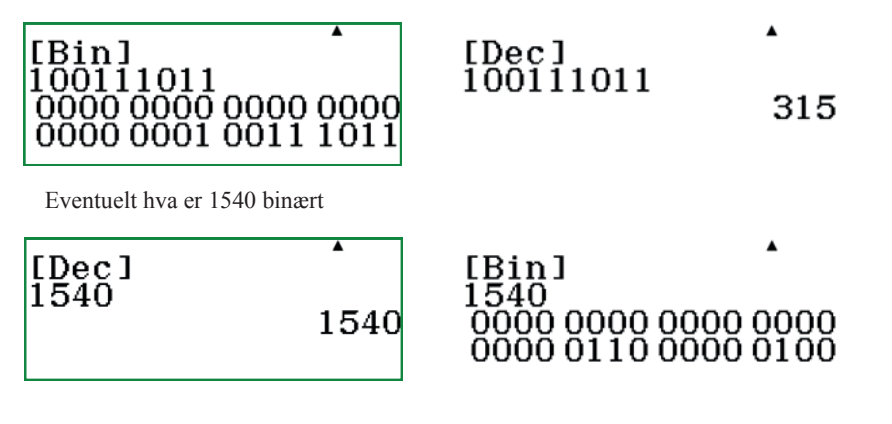

**Oppgave 4.** I en strømkrets med spole, kondensator og ohmsk motstand er impedansen gitt ved: Z= (28+10 i) ohm. Bestem absolutt verdi og fasevinkel :

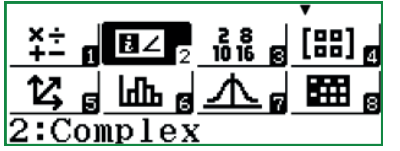

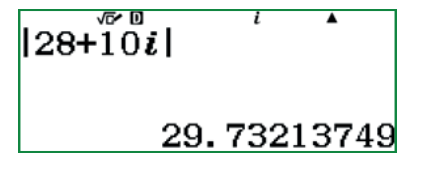

 $\text{Arg}\langle\text{Z8+10i}\rangle^{t}$ 19.65382406

Absoluttverdien til impedansen er 29, 7 ohm og fasevinkelen er 19,7  $^{\circ}$ 

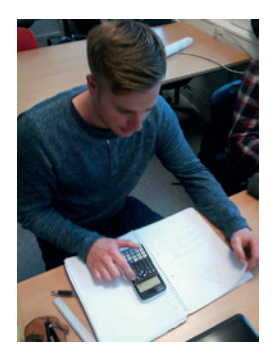

Espen Savolainen regner med komplekse tall

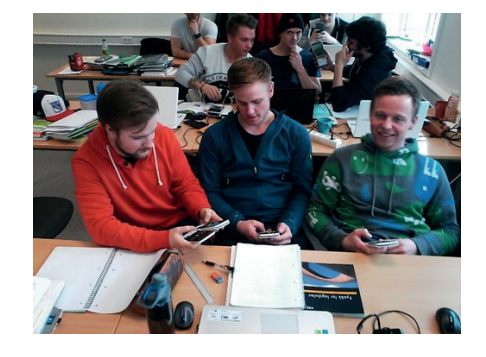

Harald Østlund, Espen Savolainen og Anders Hagen sjekker parallellkobling og regning med binære tall.

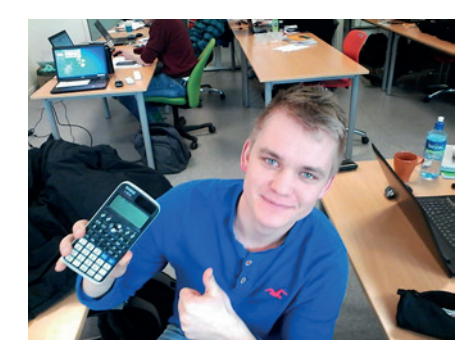

Henrik Bruun synes det er raskt å sjekke egenskapene til 2.gradsfunksjon.

## Lærertilbud!

Bestill ditt lærereksemplar til meget gunstig pris direkte fra Casio Scandinavia AS.

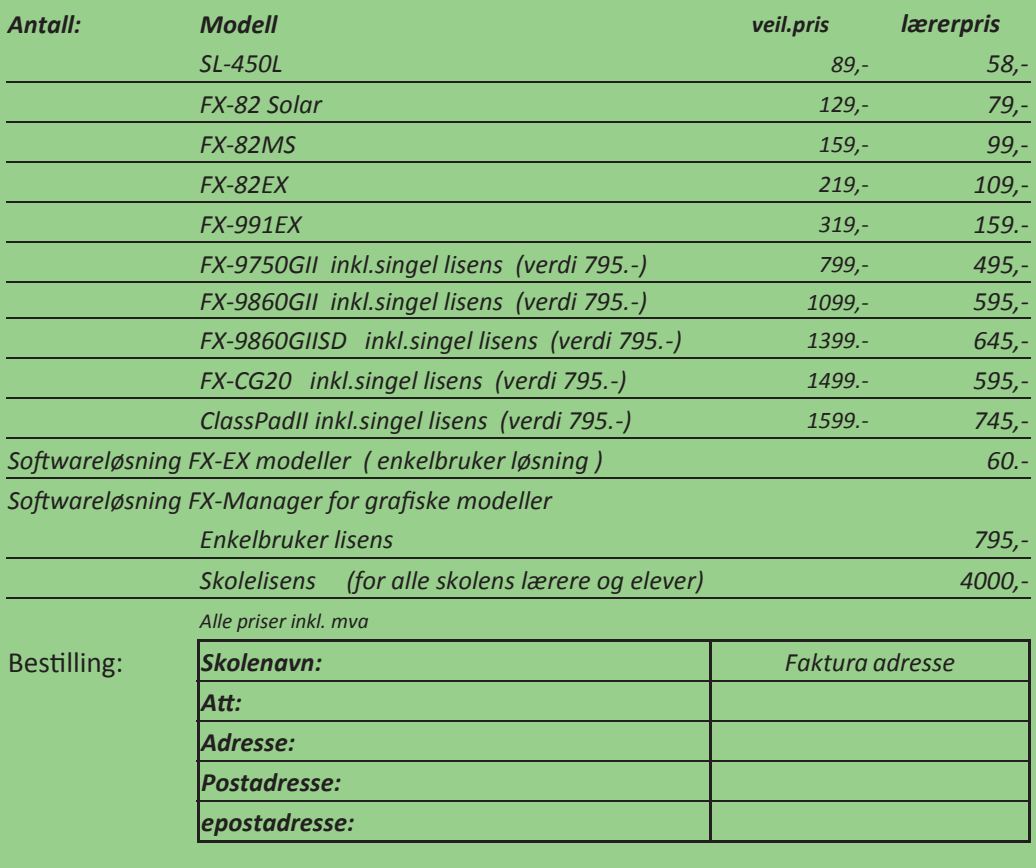

## Følg oss på: **www.casio-skoleregnere.no http://edu.casio.com**

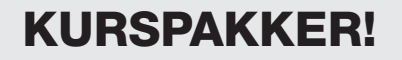

Vi tar imot utfordringer........

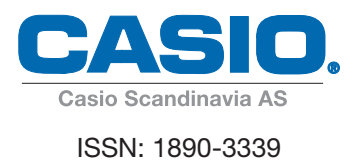

22 Casio Scandinavia AS Hillerenveien 82 5174 Mathopen

Tlf: +47 55 19 79 90 Fax: +47 55 19 79 91 Mob: +47 992 12 396

Casio Scandinavia AS Heliosgatan 26 SE-120 30 Stockholm

Tel: +46-08-442 70 20 Fax: +46-08-442 70 30 Mob: +46 (0)727 41 30 53 52

Povl Klitgaard & Co Aps Laurentsvej 21 DK-2880 Bagsværd Danmark

Telefon: 4444 0885 Fax: 4449 0185

E-post: kjell.skajaa@casio.no E-post: viweka.palm@casio.se E-post: service@p-klitgard.dk

Casionytt blir utgitt av:

Casio Scandinavia AS Hillerenveien 82 5174 Mathopen

FE

Tlf. +47 55 19 79 90 Fax.+47 55 19 79 91

#### I redaksjonen:

Kjell Skajaa kjell.skajaa@casio.no Tor Andersen tora1@online.no Bjørn L. Bjørneng bbjoern4@online.no